Date de création : 04/05/20 Date de Mise à Jour : 29/07/24 Version v23.0

# **Barèmes spécifiques Protéagineux - Correction Poids**

#### **Objectif**

Les protéagineux sont concernés par un barème de correction Poids, utilisant un calcul officiel, basé sur les deux caractéristiques Humidité et Impureté.

**Recommandations**

Toute création et déclaration de barème doit **subir un test approfondi** avant d'être utilisé en production à grande échelle. En effet, le calcul des pièces et les montants des bordereaux/factures futurs, en découlent. Pour fonctionner chaque barème doit ensuite être rattaché soit au niveau groupe(s) soit au niveau article(s) concernés.

Pour accéder à la création d'un barème : Table de référence -> Barème -> Bouton ajout ⊕

# **Barème Correction Poids**

Le barème conversion Poids est **appliqué à l'Achat et à la Vente**. Il associe, à chaque valeur d'échelle déterminée, une valeur de bonification / réfaction à appliquer. Deux caractéristiques sont concernées : Humidité et Impureté

#### **Identification**

#### **Intitulé**

Last update:<br>2024/07/29 wiki:docs\_en\_cours:baremes\_specifiques\_proteagineux-poids https://wiki.atys.analys-informatique.com/doku.php?id=wiki:docs\_en\_cours:baremes\_specifiques\_proteagineux-poids 10:08

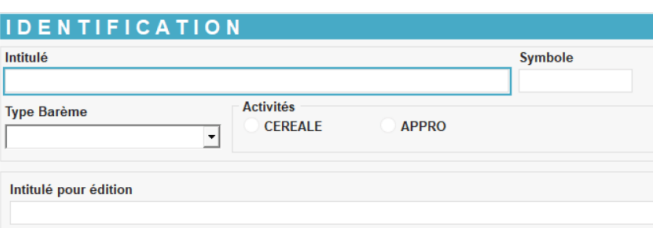

Intitulé du Barème.

- **Symbole** Code interne, ne pouvant pas dépasser 10 caractères.
- **Activité**
	- Sélectionner l'activité **Céréale**.
- **Type Barème**

**Barème correction poids** : barème utilisé pour ramener les quantités aux normes en activité céréale.

L'activité Céréale doit impérativement être cochée avant de choisir le type de barème, sinon le menu déroulant est vide.

**Intitulé pour édition** Intitulé affiché sur les documents imprimés.

## **Caractéristique**

Objectif : La formule caractéristique sert à **déterminer l'échelle** de caractéristique dans les saisies (Bon de Réception, livraison, transfert, etc…).

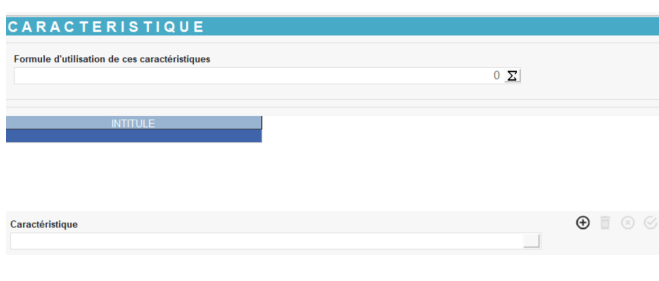

**Formule d'utilisation de ces caractéristiques**

Choix de la formule, dans la liste présente, indiquant la caractéristique ou une combinaison de caractéristiques, ainsi que les variables associées, utilisées comme échelle par le barème.

 $\circ$  Cliquer sur le bouton  $\Sigma$  du champ Formule d'utilisation de ces caractéristiques pour atteindre la

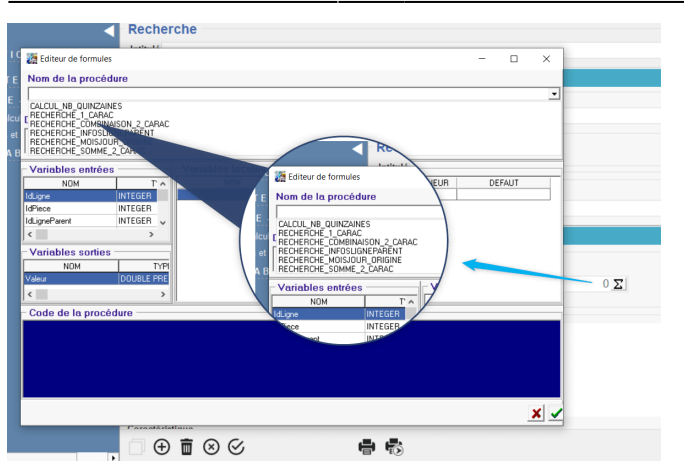

fenêtre Editeur de formule,

- Dans le champ Nom de la Procédure, cliquer sur la flèche noire pour afficher les formules proposées (voir ci-dessous),
- Sélectionner la formule **Recherche\_Somme\_2\_Carac** et valider.
- $\circ$  Cliquer de nouveau sur le bouton  $\Sigma$ du champ Formule d'utilisation de ces caractéristiques pour atteindre les variables de la formule et saisir les valeurs à associer (voir cidessous)

**Valider chaque valeur saisie par touche ENTREE ou cliquer sur le champ suivant vide afin de bien enregistrer les valeurs.**

**Caractéristique**

Cliquer sur le bouton ajout  $\Theta$  et sélectionner la caractéristique concernée (Humidité puis Impureté).

Les formules de procédures permettent de **définir le cadre du barème et ses conditions générales d'utilisation** (Une seconde formule sera utilisée plus loin pour définir le mode de calcul exact des valeurs par pallier) :

- **Code Carac** ID de la caractéristique : **2001 pour l'Humidité** et **2002 pour l'Impureté**.
- **Seuil Min Echelle** Echelle mini de la caractéristique pour le calcul des valeurs : toute échelle inférieure à cette échelle sera ramenée à cette échelle pour le calcul des valeurs. Valeurs à renseigner dans le cadre de ce barème : **14 pour la caractéristique Humidité** et **2 pour la caractéristique Impureté**, pour correspondre au barème à freinte fourni par Analys.
- **Seuil Max Echelle** Echelle maxi de la caractéristique pour le calcul des valeurs : toute échelle supérieure à cette échelle sera ramenée à cette échelle pour le calcul des valeurs.
- **Utilisation\_Valeur\_Offset**

Last

update:<br>2024/07/29 wiki:docs\_en\_cours:baremes\_specifiques\_proteagineux-poids https://wiki.atys.analys-informatique.com/doku.php?id=wiki:docs\_en\_cours:baremes\_specifiques\_proteagineux-poids 10:08

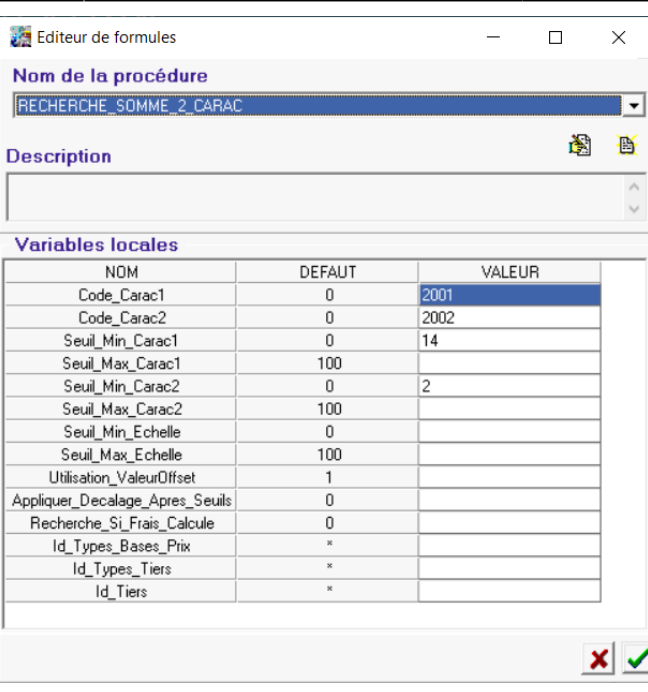

Laisser la valeur par défaut.

- **Appliquer Decalage Apres Seuil** Paramétrage pour appliquer un décalage, après le seuil, des échelles, paramétrable lors de l'affectation d'un barème à un contrat :  $0 = \text{faux } / 1 = \text{vrai.}$
- **Recherche Si Frais Calculé** Variable à renseigner dans le barème servant à la facturation des frais divers. (Ex frais de séchage, stockage, manutention, etc…). Ici laisser la valeur **0** = faux, mise par défaut.
- **ID\_Types\_ Base\_Prix**
	- $\circ$  \* : Tous les Types Base Prix autorisés
	- Deux solutions s'offrent à vous sinon, soit en exclusion, soit en addition.
		- **En exclusion** mettre **\*-ID** correspondant à la base prix à exclure **– ID** de la seconde etc.
		- **En addition** mettre directement les **ID** des bases prix voulues **séparées par une virgule** (ex : ID1,ID2 etc…)

(Les information des ID bases prix vous seront données dans la table des types bases prix.)

**• ID Types Tiers** 

Paramétrer les ID des types tiers pour lesquelles le barème doit fonctionner (Idem que pour les types bases prix cidessus, les informations relatives aux ID se trouve dans la table types tiers).

**ID\_Tiers**

Paramétrer les ID des tiers pour lesquelles le barème doit fonctionner (Idem que pour les types bases prix ci-dessus, les informations relatives aux ID se trouve dans la table types tiers).

# **Echelle - Valeur ou Formule**

Objectif : La formule Barème sert à **déterminer la valeur** de Réfaction/Bonification par pallier, en fonction des échelles de caractéristique.

# **Paramètres liés au MODE DE CALCUL du**

#### **barème :**

**Valeur en taux**

A cocher dans ce cas. Toute valeur saisie dans le champ Valeur est multipliée par la quantité de la ligne et divisée par 100.

**Calcul en cascade**

Ce champ a de l'intérêt dans le cas où plusieurs barèmes s'appliquent. A décocher dans ce cas.

- **Calcul Valeur Obligatoire** (laisser coché dans un barème)
	- Si coché alors le barème fonctionnera même si le champ prix de la ligne article est à 0.
	- o Si décoché alors pas de calcul si le champ prix de la ligne est à 0. (déconseillé)
- **Conservé si = 0** (Par sécurité laisser coché)
	- Si coché alors la ligne de calcul du barème avec résultat =  $0$  est stockée dans la pièce.
	- Si décoché alors la ligne de calcul du barème avec résultat =  $0$  est ignorée. (déconseillé)
- **Achat / Vente / Transfert Entrée / Transfert Sortie / OD Entrée / OD Sortie**
	- Cocher le ou les types d'Opération(s) (mouvements) pour lesquelles le barème est utilisé.
- **Applicable sur Facture**

A cocher noir (grisé inutilisé) : la valeur de réfaction est alors applicable sur factures Achat (Facture et Avoir) et/ou Vente (Facture et Avoir) en fonction du type d'opération.

- **Applicable sur pièce de régularisation**
	- Si coché noir (grisé inutilisé) la valeur de bonification/réfaction est applicable sur la pièce de compléments de Prix.

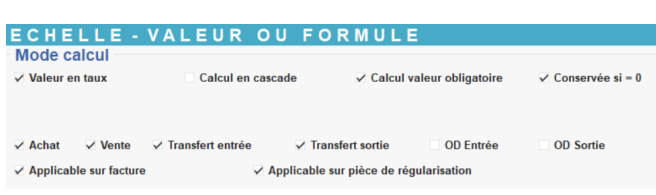

Last update: poucu.<br>2024/07/29 wiki:docs\_en\_cours:baremes\_specifiques\_proteagineux-poids https://wiki.atys.analys-informatique.com/doku.php?id=wiki:docs\_en\_cours:baremes\_specifiques\_proteagineux-poids<br>2024/07/29 10:08

#### **Echelles et Valeurs : (Collection)**

- Utiliser les boutons ajout, duplication, validation, annulation, suppression.
- VALIDER impérativement la ligne de collection avant de créer une Nouvelle ligne.

Ne jamais remplacer les valeurs de calculs existantes si elles ont été utilisées dans des pièces,

Dans ce cas, pour les lignes existantes, paramétrer une **date de fin pour les valeurs en cours** et créer des nouvelles lignes de valeurs **démarrant au lendemain de la date de fin précédente**.

#### **Date début / Fin**

date début/fin de validité des échelles/valeurs ou formule paramétrées dans la ligne.

Il s'agit ici de la *Date Pièce* du Bon d'Apport pour les barèmes Correction poids

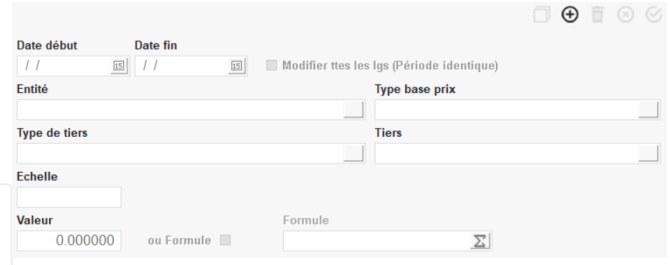

### **Modifier ttes les lgs (Période identique)**

Non concerné par ces barèmes

**Entité / Type Base Prix / Type de Tiers / Tiers**

Renseigner (si nécessaire) pour réduire le champ d'application du barème (monosélection).

**Echelle / Valeur**

Ne rien renseigner, le barème utilise une formule.

**ou formule**

A cocher pour appliquer une formule.

- Ouvrir alors l'éditeur de formule en cliquant sur le bouton Σ
- o Sélectionner la formule nécessaire (voir ci dessous)
- o Puis Valider.
- Cliquer à nouveau sur le bouton Σ pour paramétrer les variables de la formule.

Les **échelles et valeurs du barème** sont **paramétrées au travers d'une formule existante**. Chaque corps de formule est prévu en fonction des spécificités de la profession.

Différentes formules de barèmes peuvent être utilisées. Elles permettent de **définir le calcul du barème précisément** :

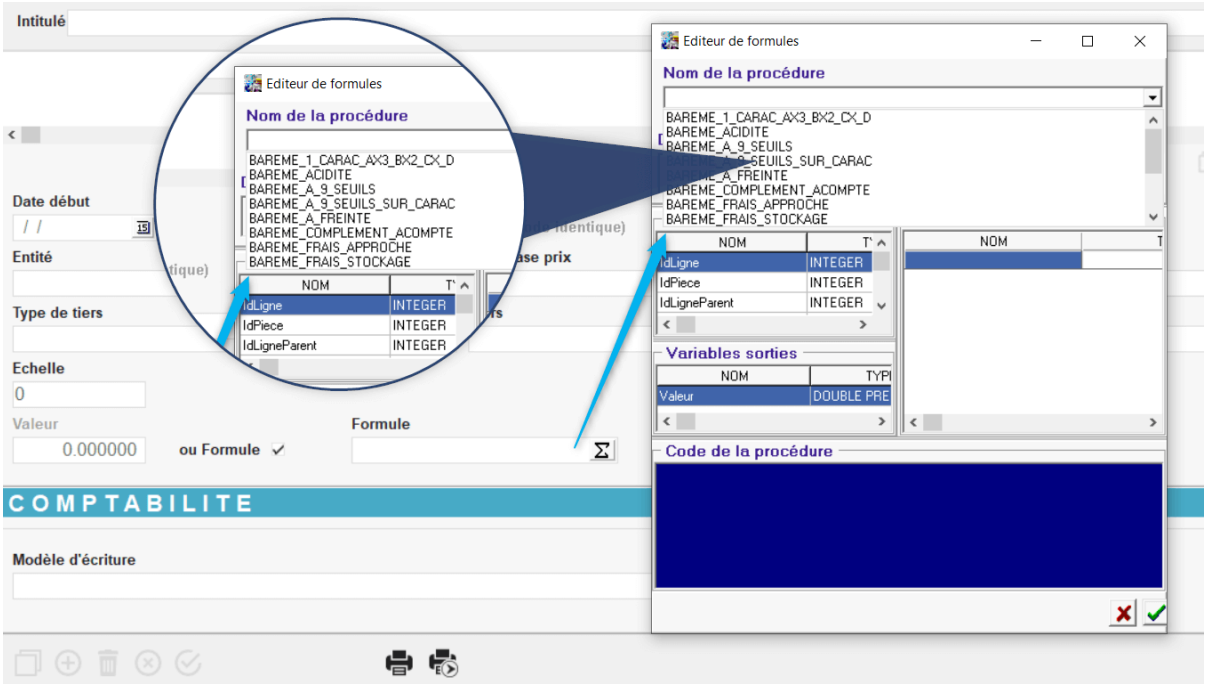

**Bareme\_a\_freinte** : Le barème est utilisé *Barème fourni de base par Analys (Valeurs* pour le calcul officiel du ramener aux normes (**Correction Poids**) pour les ci-dessous).réceptions des cultures des protéagineux (**POIS, FEVEROLE, LUPIN**) .  $\pmb{\times}$ Ce calcul s'effectue au travers de la somme des deux caractéristiques

**Humidité + Impureté**, avec l'utilisation, exclusive, de la caractéristique Humidité pour la partie freinte.

#### **Informations sur le barème fourni par Analys**

Les **normes** de bases sont à **14% d'humidité** et **2% d'impureté**. Toutes valeurs inférieures seront automatiquement ramenées à

renseignées à partir du document de référence

celles-ci (Base\_Carac) et **aucune réfaction** n'est appliquée.

- De **14 à 17% d'humidité**, une première **réfaction poids** est appliquée au poids net pour donner le poids aux normes.
- **Au delà de 17% d'humidité** (et avec un palier à 23%) une **déduction supplémentaire pour freintes** sera calculée, en utilisant les constantes du barème ci-contre.

## **Documents servant de références** (en vigueur en avril 2021)

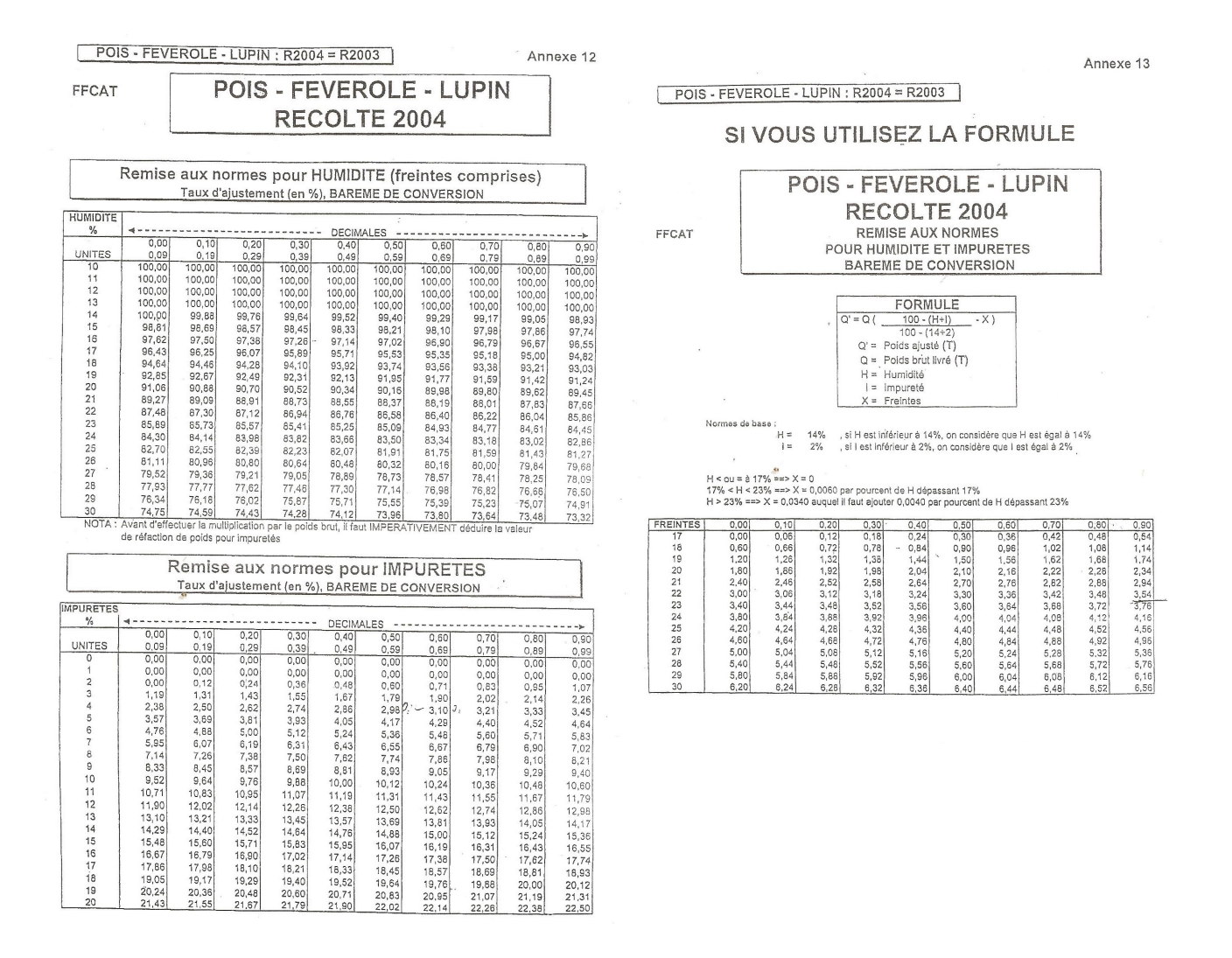

### **Comptabilité**

Utile pour un barème correction prix, **ne rien sélectionner ici**.

# **Déclaration du Barème**

Le barème doit ensuite être déclaré, soit dans la fiche Article, soit dans le groupe Article.

Dans ce cas, il faudra déclarer **deux lignes** dans la collection : Une ligne pour la **caractéristique Humidité** et une ligne pour la **caractéristique Impureté**.

Par exemple :<br>E Barèmes

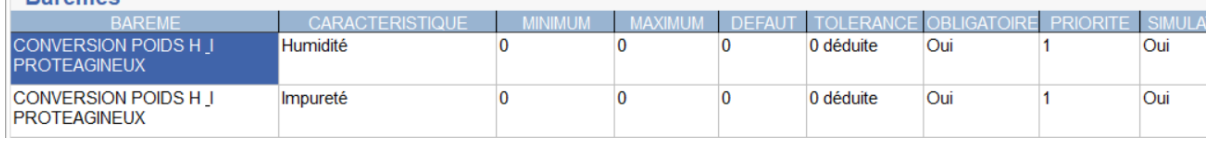

From: <https://wiki.atys.analys-informatique.com/>- **Wiki Atys**

Permanent link:

**[https://wiki.atys.analys-informatique.com/doku.php?id=wiki:docs\\_en\\_cours:baremes\\_specifiques\\_proteagineux-poids](https://wiki.atys.analys-informatique.com/doku.php?id=wiki:docs_en_cours:baremes_specifiques_proteagineux-poids)**

Last update: **2024/07/29 10:08**